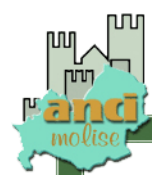

**Prot. n. 7 Campobasso, 31.01.2018** 

**Ai Sigg.ri Sindaci del Molise ll.sedi**

*OGGETTO: Contributi per la realizzazione di opere pubbliche per la messa in sicurezza di edifici e del territorio***.**

Si comunica che con **decreto del Ministero dell'interno del 29 gennaio 2018** in applicazione alle disposizioni contenute all'articolo 1, comma 854, legge 27 dicembre 2017 n. 205, è stato approvato il modello di certificazione informatizzato, da utilizzare da parte dei comuni ai fini della richiesta dei contributi di cui all'articolo 1, comma 853, della medesima legge n. 205 del 2017, per interventi riferiti a opere pubbliche di messa in sicurezza degli edifici e del territorio.

Come segnalato nel citato decreto ministeriale, la richiesta da parte dei comuni deve essere formulata al Ministero dell'interno-Direzione Centrale della Finanza Locale, esclusivamente con modalità telematica, tramite il Sistema Certificazioni Enti Locali (AREA CERTIFICATI TBEL, altri certificati), accessibile dal sito internet

della stessa Direzione, alla pagina http://finanzalocale.interno.gov.it/apps/tbel.php/login/verify a decorrere dal 29 gennaio 2018 e fino alle ore 24:00 del 20 febbraio 2018, a pena di decadenza.

Tale sistema è in linea con l'attività intrapresa da tempo da questa Direzione Centrale nell'ambito delle disposizioni in materia di dematerializzazione delle procedure amministrative della Pubblica Amministrazione che prevedono, tra l'altro, digitalizzazione dei documenti, l'informatizzazione dei processi di acquisizione degli atti e la semplificazione dei medesimi processi di acquisizione.

In applicazione dei processi di dematerializzazione delle procedure amministrative della Pubblica Amministrazione richiamati l'eventuale trasmissione dei modelli con modalità diversa da quella prevista dal richiamato decreto approvativo del certificato in argomento non saranno ritenute valide ai fini del rispetto dell'adempimento e quindi

saranno escluse le certificazioni che verranno trasmesse con modalità diverse da quella prescritta dal citato decreto.

E' comunque facoltà degli enti interessati, che avessero necessità di rettificare il dato già trasmesso prima della scadenza del termine fissato, produrre una nuova certificazione, comunque attraverso un ulteriore invio telematico come sopra indicato. In tale circostanza, attraverso la procedura informatica predisposta, l'ente dovrà preliminarmente procedere ad annullare la precedente certificazione prima di poter tramettere un nuovo modello. La certificazione annullata perderà la sua validità, sia per quanto concerne la data di trasmissione, che per quanto attiene al dato inserito. Si consiglia, pertanto, di porre attenzione in tale operazione.

La trasmissione della certificazione dovrà essere effettuata esclusivamente dai comuni interessati alla richiesta di contributo. Ciascun comune può fare richiesta di contributo per una o più opere pubbliche di messa in sicurezza degli edifici e del territorio e non può chiedere contributi di importo superiore a 5.225.000 euro complessivi.

Si ricorda, fin da ora, che, ai sensi dei commi 854 e 856 della richiamata legge 27 dicembre 2017, n. 205, sono escluse dalla procedura di assegnazione dei contributi le richieste:

- a) per le quali venga indicato un CUP dell'opera non valido ovvero erroneamente indicato in relazione all'opera per la quale viene richiesto il contributo;
- b) che siano riferite ad opere non inserite in uno strumento programmatorio;
- c) da parte dei Comuni che, alla data di presentazione della richiesta di contributo, non abbiano trasmesso ai sensi dell'articolo 18, comma 2, del decreto legislativo 23 giugno 2011, n. 118, alla banca dati delle amministrazioni pubbliche i documenti contabili di cui all'articolo 1, comma 1, lettere b) ed e), e di cui all'articolo 3 del decreto del Ministro dell'economia e delle finanze 12 maggio 2016, pubblicato nella Gazzetta Ufficiale n. 122 del 26 maggio 2016, riferiti all'ultimo rendiconto della gestione approvato, ad eccezione dei Comuni per i quali sono sospesi i termini ai sensi dell'articolo 44, comma 3, del decreto-legge 17 ottobre 2016, n. 189, convertito, con modificazioni, dalla legge 15 dicembre 2016, n. 229

d) siano presentate con modalità e termini diversi da quelli previsti dal citato decreto del Ministero dell'interno del 29 gennaio 2018.

La compilazione del modello non riveste particolare difficoltà ma si ritiene utile fornire alcuni chiarimenti ed indicazioni:

- ¾ La parte anagrafica, ovvero la denominazione del comune ed il codice ente, risulta già precompilata nel modello;
- ¾ Prima della compilazione dei dati attinenti la richiesta del contributo, nel rispetto delle disposizioni normative richiamate nel certificato, devono essere obbligatoriamente "flaggate" le due dichiarazioni che risultano essenziali ai fini della legittimazione alla richiesta;

Successivamente, nel modello viene richiesto all'ente di riportare i dati che seguono:

¾ Tipologia dell'opera: sintetica descrizione dell'opera per la quale si richiede il contributo, indicando anche il "codice edificio" SNAES (Sistema Nazionale delle Anagrafi dell'Edilizia Scolastica), qualora l'opera riguarda l'edilizia scolastica (si veda nota allegata al presente comunicato). Al riguardo, si rammenta che è essenziale normativamente che le opere per le quali si richiede il contributo risultino inserite in uno

strumento programmatorio (come ad esempio il piano triennale delle opere pubbliche).

- ¾ Codice CUP (codice unico di progetto). Come indicato nella norma e anche nel decreto approvativo della certificazione in argomento, l'omessa indicazione di un CUP valido o l'errata indicazione in relazione all'opera per la quale viene chiesto il contributo determina l'esclusione dalla procedura di assegnazione del contributo. In CUP nel sistema del DIPE deve quindi essere necessariamente in stato "ATTIVO" e classificato come:
	- Natura Realizzazione di lavori pubblici (opere ed impiantistica);
	- Settore Infrastrutture ambientali e risorse idriche o Opere infrastrutture sociali.
- ¾ Finanziamento parziale: si dovrà indicare "sì" o "no" nel campo a tendina. Si rammenta che l'opera non deve essere già integralmente finanziata da altri soggetti
- ¾ Enti finanziatori: riportare la denominazione dei soggetti cofinanziatori;
- ¾ Strumento programmatorio: in quanto normativamente previsto, è obbligatorio compilare il campo corrispondente. Diversamente, qualora l'opera non rientri in uno strumento programmatorio la richiesta è esclusa dalla procedura di assegnazione del contributo;
- ¾ Costo complessivo dell'opera: in questo campo deve essere riportato l'intero costo dell'opera;
- ¾ Quota parte finanziata: riportare l'importo complessivo del finanziamento disponibile e i finanziamenti dei singoli enti cofinanziatori;
- ¾ Richiesta contributo: l'importo non può essere superiore alla differenza tra il costo complessivo dell'opera e la quota parte finanziata.

Si coglie l'occasione per far presente che nell'invio di certificazioni avvenute negli anni passati, nonostante gli strumenti messi a disposizione per la compilazione del modello, sono pervenute numerosissime telefonate ed email con le quali sono stati chiesti chiarimenti per problematiche facilmente risolvibili attraverso l'attenta lettura delle FAQ e del manuale. Ciò ha determinato la quasi totale paralisi del sistema di "sostegno" messo a disposizione dalla Direzione Centrale della Finanza Locale. Si invitano, pertanto, tutti gli operatori locali interessati ad approfondire i contenuti delle richiamate FAQ e manuali, limitandosi ad utilizzare l'email predisposta solo ed esclusivamente per le eventuali questioni che non trovassero risposta nei richiamati mezzi messi a disposizione.

Ciascuna Prefettura-UTG avrà cura di richiamare l'attenzione dei comuni ricadenti nel proprio ambito territoriale di competenza sul contenuto del presente comunicato.

Laddove venga richiesto, sarà cura delle Prefetture – UTG affiancare gli enti nella risoluzione di problematiche connesse con la compilazione e/o trasmissione dei certificati, avvalendosi anche del supporto degli uffici della Direzione centrale della finanza locale.

L'eventuale documentazione acquisita da parte delle Prefetture – UTG va restituita all'ente, con contestuale comunicazione che il medesimo certificato non sarà ritenuto valido ai fini della procedura. Copia della comunicazione dovrà essere trasmessa per conoscenza allo scrivente ufficio, all'indirizzo: Ministero dell'Interno – Dipartimento Affari interni e territoriali - Direzione Centrale della Finanza Locale – Ufficio trasferimenti ordinari - Piazza del Viminale 00186 Roma ( indirizzo P.E.C. finanzalocale.prot@pec.interno.it ).

Eventuali richieste di chiarimento possono essere inoltrate all'indirizzo mail operepubbliche.fl@interno.it, indicando il numero telefonico dell'ufficio, al fine di rendere, laddove sia necessario, ancora più rapidi i suggerimenti sulle domanda poste dai comuni.

**Il Presidente Anci Molise**

 $P_{app}$ l.  $Q_{2}$ 

Il Codice Edificio Scolastico rappresenta un identificativo univoco presente nelle varie Anagrafi Regionali dell'Edilizia Scolastica. Esso è formato da 10 caratteri dove i primi sei identificano il codice ISTAT del comune mentre i restanti 4 rappresentano un codice distinto per Ente Gestore dell'immobile scolastico (Comune, Provincia, Città Metropolitana, UTI) che viene attribuito dal sistema informativo regionale nella sua fase di attivazione.

E' necessario inserire il Codice Edificio in merito alle sole **scuole statali** del territorio nazionale. Per le restanti categorie scolastiche ovvero le **scuole non statali e gli asili nido**, si dovrà inserite rispettando la seguente regola: <**primi sei caratteri: codice Istat del comune**><**ultimi quattro caratteri: inserire al primo carattere una X e successivamente un progressivo numerico di 3**>. Esempio: 050026X001, 050026X002, etc

Nel caso in cui un Ente non ricordasse come accedere alla propria Anagrafe Regionale dell'Edilizia Scolastica e come chiedere assistenza tecnica per recuperare il codice edificio, si allegano i seguenti link ai relativi Sistemi Informativi regionali:

**Abruzzo**: http://www.aes.regione.abruzzo.it **Basilicata**: http://ediliziascolastica.regione.basilicata.it **Calabria**: http://ediliziascolastica.regione.calabria.it **Campania**: http://www.ediliziascolastica.regione.campania.it **Emilia – Romagna**: http://www.ediliziascolastica.regione.emilia-romagna.it

## **Friuli – Venezia Giulia**:

http://www.regione.fvg.it/rafvg/cms/RAFVG/infrastrutture-lavori-pubblici/lavoripubblici/edilizia-scolastica/FOGLIA5/ **Lazio**: http://ediliziascolastica.regione.lazio.it **Liguria**: http://www.ediliziascolastica.regione.liguria.it **Lombardia**: http://www.ediliziascolastica.servizirl.it **Marche**: http://anagrafeediliziascolastica.regione.marche.it **Molise**: http://www.ediliziascolastica.regione.molise.it **Piemonte**: http://www.sistemapiemonte.it/cms/pa/istruzione-e-formazione/servizi/14 anagrafe-dell-edilizia-scolastica **Puglia**: http://www.ediliziascolastica.regione.puglia.it **Sardegna**: http://www.ares.regione.sardegna.it **Sicilia**: http://www.ediliziascolastica.regione.sicilia.it **Toscana**: http://www.ediliziascolastica.regione.toscana.it **Umbria**: http://ediliziascolastica2.regione.umbria.it **Valle d'Aosta**: http://anagrafeediliziascolastica.regione.vda.it **Veneto**: http://ediliziascolastica.regione.veneto.it